# **ICON Holocene Simulations**

This documentation helps you to:

- 1. run a spin up simulation forced with Holocene conditions from ECHAM runs
- 2. run a high-resolution nesting simulation starting from restart files from the spin up simulation

# **Basic Preparation**

To start a ICON simulation with Holocene conditions you have to download the ICON binaries for ICON-NWP, especially icon-2.5.0-rc-orbit. A detailed description on how to start with ICON can be found in the [ICON quick start guide.](https://wiki.mpimet.mpg.de/doku.php?id=models:icon:tutorial)

```
git clone --recursive git@git.mpimet.mpimet.de:icon-les icon-2.5.0-rc-orbit
cd icon-2.5.0-rc-orbit
```

```
patch -p1 < patch-async_latbc_finalize.txt
cd externals/jsbach
patch -p1 ../../patch-jsbach_orbit.txt
cd /...
./configure --with-fortran=intel17 --with-openmp
./build_command
```
The last step is to create the runscripts. To do so, you need the name of an experimental descriptor file in ./run. In case of the holocene simulations these are:

```
exp.holocene_spinup
exp.holocene_nested
```
In your icon-directory execute:

./make runscripts holocene spinup ./make\_runscripts holocene\_nested

# **Running the Holocene spin up simulation**

In the following it will be explained how to start the 30-year spin up simulation or in general - how to force ICON with ECHAM initial and boundary data.

To run a ICON simulation you need:

- Initial file
- grid file
- External parameters
- boundary data if your simulation is limited in its area

#### **Grids and external parameters**

The grid file(s) can be created either with the DWD online grid generator. The grids from this source were unfortunately connected to problems preforming nesting simulations. The better way is to create the grids with the grid generator you can compile on mistral. How to download the GridGenerator can be found in the [ICON quick start guide.](https://wiki.mpimet.mpg.de/doku.php?id=models:icon:tutorial) The setup to create the grids for the Holocene Simulations:

```
set spr optimization grids
base file name="Global Icos <resolution>.nc"
max_resolution=40000
create_icosahedron_grids
#creat first patch
# cut_lonlat_rectangle_grid Global_Icos_0039km.nc nest_patch.nc -14.5 4
75.5 44
cut lonlat rectangle grid Global Icos 0039km.nc nest patch.nc 14.5 4 85
54
#==========================================================================
===
# create nests
  rm holocene_*_nested.nc
  cp nest_patch.nc holocene_40km_nested.nc
cut=$lonlat_rectangle_condition
inner=$inner cells condition
inner_cells_depth=13
  no_of_patches=5
  patchNameList=( holocene_40km_nested.nc holocene_20km_nested.nc
holocene 10km nested.nc    bolocene 5km nested.nc
holocene 2 5km nested.nc )
 patchIDList=( 1 3 3
4 5 )
 patchParentIDList=( 0 1 2 2
3 4 )
 patchShapeList=( none $inner $inner $inner
$cut $inner )
 patchCenterXList=( none 14.5 14.5 8
8 )
  patchCenterYList=( none 4 4
20 20 )
 rectangleXradiousList=(none 70.5 68
45 42 )
  rectangleYradiousList=(none 39 36.5
20 18 )
  patchOptimization=( .false. .false. .false. .false.
.false. .false.)
```
boundary indexing depth=12

set hdcp2 optimization grids create\_hierarchical\_grids

The external parameters need to be created seperately. For this you can ask Daniel Klocke from DWD.

### **Prepare the boundary data**

To prepare the boundary data, you need to install the DWD icontools. These are needed to remap the boundary data to the boundary frame grid. Check also the [ICON quick start guide](https://wiki.mpimet.mpg.de/doku.php?id=models:icon:tutorial) on this under "ICON tools".

**git clone git**@git.mpimet.mpg.de:dwd\_icon\_tools.git

There is a detailed documentation on the DWD ICON tools which you can find in your icontools directory:

dwd icon tools/doc/icontools doc.pdf.

The boundary data are necessary to run limited area simulations. In our case they are red 6-hourly from ICON. We want to use **ECHAM data** to create the boundary files.

In the [List of Simulations](https://code.mpimet.mpg.de/projects/holocene/wiki/List_of_simulations) you find the paths to all conducted holocene simulations and their output. We use the **slo0021a** run. ICON needs the boundary data files for each time step seperately. The following steps help you to prepare the boundary data:

1. convert grib to nc and convert echam code numbers to variable names

cdo -f nc -t echam copy infile file1

2. convert spectral to grid-point grid: needed because ECHAM is a spectral grid model

cdo sp2gp file1 file2

3. use the afterburner to get the vertical velocity from u and v

```
cdo after file2 file3 <<EON
CODE=131,132,135 TYPE=20
EON
```
4. extract only the needed variables for the boundary data

```
ncks -v
hyai,hyam,hybi,hybm,lev,t,tsw,aps,q,xi,xl,tsurf,geosp,var131,var132,var135
file3 file4
```
5. step in between (not necessary) and rename the variables: you can do this step directly in the

Last update: 2019/07/01 12:06 models:icon:holocene https://wiki.mpimet.mpg.de/doku.php?id=models:icon:holocene&rev=1561975601

script for mapping the boundary data to the boundary frame grid

```
cdo chname, var131, U -chname, var132, V -chname, var135, OMEGA -chname, tsw, SST -
chname,aps,PS -chname,q,QV -chname,t,T -chname,xi,QI -chname,xl,QC -
chname,geosp,GEOSP file4 file5
```
6. because there were problems with the time axis in ICON do:

```
cdo -a setcalendar,standard file5 file6
ncatted -a units,time,m,c,day as %Y%m%d.%f file6 file7
```
With the following script you can split the yearly files into one-time step nc-files and seperate the needed variables:

```
import numpy as np
import netCDF4 as nc4
from netCDF4 import Dataset
import datetime
import os
MainFolder="/work/mh0731/m300674/ICON/boundary data/original data/only one/
"
for (path, dirs, files) in os.walk(MainFolder):
     for ncfile in files:
        if ncfile[-3] =='.nc':
             ncfile=os.path.join(path,ncfile)
             ncfile=Dataset(ncfile, 'r', 'NETCDF4')
            lon in = ncfile.variables['lon'][ |lat in = ncfile.variables['lat'][ |time in = ncfile.variables['time'][:]
            lev in = ncfile.variables['lev'][|]
             T_in = ncfile.variables['T'][:] # Air Temperature
             QV_in = ncfile.variables['QV'][:] # specific humidity
             GEOSP_in = ncfile.variables['GEOSP'][:] # surface geopotential
             QI_in = ncfile.variables['QI'][:] # cloud ice
             QC_in = ncfile.variables['QC'][:] # cloud water
            U in = ncfile.variables[''U'][:]
            V in = ncfile.variables['V'][:]
             OMEGA_in = ncfile.variables['OMEGA'][:]
            PS in = ncfile.variables[ 'PS' ] [ : ]SST in = ncfile.variables['SST'][ ] ncfile.close()
    # ----- CREATE 6-HOURLY FILES ---------------------------
            for t in range(\theta, len(time in)):
               number dec = time in[t]-int(time in[t])
               number int = int(time in[t])
```

```
 print(number_dec)
                if number dec < 0.5:
                     res = str(number int) + " 0"+ str(int(number dec * 24))
                 else:
                    res = str(number int) + " " + str(int(number dec * 24))
                print('t', t, time in[t])f out =nc4.Dataset('/work/mh0731/m300674/ICON/boundary_data/splitted_boundary_data
/boundary_conditions_%s.nc' % res,'w', format='NETCDF4_CLASSIC')
                print('boundary conditions %s.nc' % res)
                f out.createDimension('lon', len(lon in))
                f out.createDimension('lat', len(lat in))
                 f_out.createDimension('time', None)
                f out.createDimension('lev', len(lev in))
                  #------ from first file -----------------------------------
                lat = f out.createVariable('lat', np.float,'lat')
                lat[ : ] = lat in
                lon = f out.createVariable('lon', np.float,'lon')\text{lon}[\cdot] = \text{lon} in
                time = f out.createVariable('time',np.double,'time')
                time[0] = time in[t]lev = f out.createVariable('lev',np.double,'lev')
                lev[:] = lev in
                T =f_out.createVariable('T',np.float,('time','lev','lat','lon'))
                T[0, :, :, :] = T \text{ in}[t, :, :, :]PS =f_out.createVariable('PS',np.float,('time','lat','lon'))
                PS[0, : , :] = PS \text{ in } [t, : , :]QV =f_out.createVariable('QV',np.float,('time','lev','lat','lon'))
                QV[0, : , : , :] = QV in[t,:,:,:]
                U =f_out.createVariable('U',np.float,('time','lev','lat','lon'))
                U[0, :, :, :] = U_in[t, :, :, :]V =f_out.createVariable('V',np.float,('time','lev','lat','lon'))
                V[0,:,:,:,:] = V \text{ in}[t,:,:,:]
```

```
OMEGA =f_out.createVariable('OMEGA',np.float,('time','lev','lat','lon'))
               OMEGA[0,:,:,:] = OMEGA in[t,:,:,:]QI =f_out.createVariable('QI',np.float,('time','lev','lat','lon'))
               QI[\Theta,:,:,:,:] = QI \text{ in}[t,:,:,:]OC =f_out.createVariable('QC',np.float,('time','lev','lat','lon'))
               QC[0,:,:,:]:] = QC in[t,:,:,:]
               GFOR =f_out.createVariable('GEOSP',np.float,('time','lat','lon'))
               GEOSP[0, :, :] = GEOSP in[t, :, :]SST =f_out.createVariable('SST',np.float,('time','lat','lon'))
               SST[0,:,:] = SST in[t,:,:] #----local attributes ---------
               lon.units = 'degrees east'
                lat.units = 'degrees_north'
                T.long_name = 'Air Temperature'
               T.units = K' PS.long_name = 'Surface pressure'
               PS.units = 'Pa' QV.long_name = 'Specific humidity'
               QV.units = 'kq/kq' U.long_name = 'horizontal wind component u'
               U.units = 'm/S'V.long name = 'horizontal wind component v'V.units = 'm/s' OMEGA.long_name = 'vertical wind velocity'
                OMEGA.units = 'Pa/s'
               QI.long name = 'cloud ice'
               QI.units = 'kg/kg'
                QC.long_name = 'cloud water'
               QC.units = 'kg/kg'
                GEOSP.longname = 'Surface geopotential'
                GEOSP.units = 'm2 s-2'
                SST.longname = 'Sea Surface Temperature'
               SST.units = 'K' #-----------------------------------------------------------
---------
                f_out.close()
```
The variables which are needed are : **U, V, W, PS, T, SST, GEOSP, QC, QI, QV** Because of the high time resolution the boundary data are needed, it is useful to minimize the file size. Therefore we map the boundary data on a boundary frame grid. To do so, we use the DWD ICON tools. Here is a setup of the script: The script can be found under the following path:

### **/work/mh0731/m300674/ICON/boundary\_data/xce\_remap\_lbc\_ECHAM**

In all of the scripts you have to adjust the paths to your own directories and you can adjust variable names, attributes etc.

#### **Prepare the initial file**

The initial file for the Holocene simulation consists of data from the ECHAM holocene Data, IFS data and some variables which are set to zero. You can use your first boundary file, **before** you remapped it onto the boundary frame. Because there are no variables for soil moisture in the ECHAM data (as they are needed in ICON) we use IFS data for the soil initialization. Variables you need to extract from an IFS file: SMIL1, SMIL2, SMIL3, SMIL4, STL1, STL2, STL3, STL4, SKT, CI, LSM. Variables you can set to zero are mainly ice and snow variables, which can be neglected in our domain: **W\_SNOW, T\_SNOW, W\_I. RHO\_SNOW**

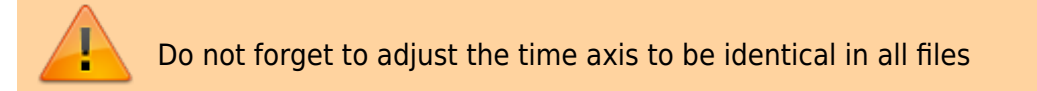

## **Running the high resolution nesting simulation**

You already prepared the grids and external parameters, as well as the boundary data. The latter are needed for the coarsest resolution only. The higher resolution domains are forced by the coarser ones respectively. First, you should check when the soil moisture equilibrates and chose a date to start the nesting simulation after that point. The first-guess file need to be remapped to all of your domains.

The nested simulation will be initialized from first guess variables. You can write out these variables using "group:dwd fg atm vars", "group:dwd fg sfc vars" in your output nml.

> You have to write out only the one instant time step from which you want to start your nesting simulation

Create the runscript for the nesting simulation mentioned above. With this you can start the nested Holocene simulations easily.

From: <https://wiki.mpimet.mpg.de/> - **MPI Wiki**

Permanent link: **[https://wiki.mpimet.mpg.de/doku.php?id=models:icon:holocene&rev=156](https://wiki.mpimet.mpg.de/doku.php?id=models:icon:holocene&rev=1561975601) [1975601](https://wiki.mpimet.mpg.de/doku.php?id=models:icon:holocene&rev=1561975601)**

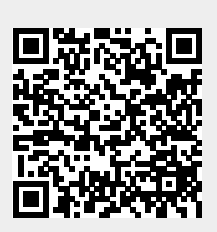

Last update: **2019/07/01 12:06**